**QUICK START GUIDE**

# **TRAVEOTM T2G Body Entry Lite Kit**

**KIT\_T2G-B-E\_LITE**

**Kit contents** 1. KIT\_T2G-B-E\_LITE REV 01 board

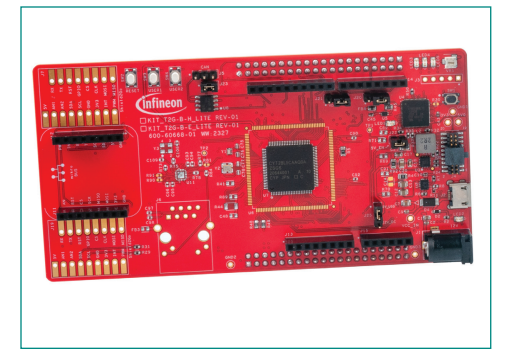

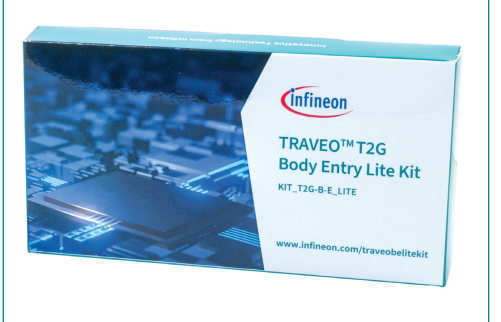

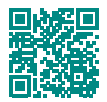

**[www.infineon.com/traveobelitekit](https://www.infineon.com/traveobelitekit)**

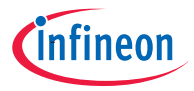

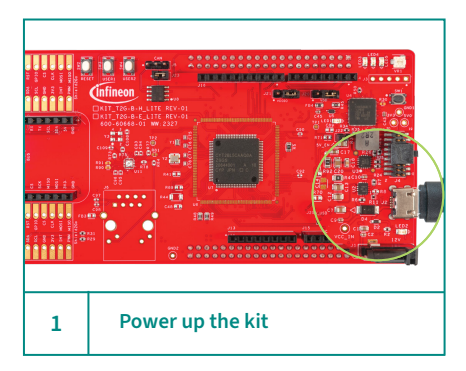

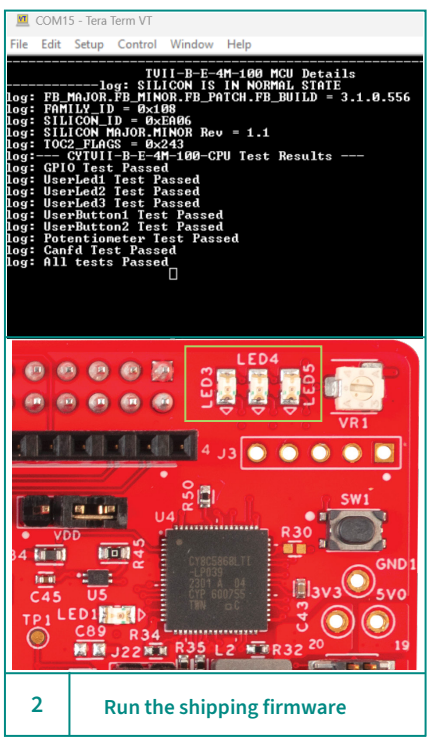

#### **Before you start**

- 1. Ensure that you have the following:
	- PC with USB Port
	- $-$  UART terminal software such as Tera Term or Minicom

### **Powering up the kit**

1. Connect the USB micro-B cable to J2 and other end to PC

#### **Run the pre-programmed code example**

- 1. Open the UART terminal software and connect to the kit's USB-to-UART COM port with the following settings:
	- Baud rate: 115200, Data: 8 bit, Parity: none
	- Stop bit: 1 bit, Flow control: none
- 2. Press the RESET button (SW2) on the kit.
- 3. The states of various interface tests will be displayed on the serial terminal as shown.
- 4. The User LEDs LED3, LED4, LED5 will blink continuously.

#### **Next steps**

Visit the [kit webpage](https://www.infineon.com/traveobelitekit) for required software, information on code examples supported for this kit and kit documentation

#### **Note:**

The contents on the serial terminal may vary because of continuous improvements.

## **TRAVEOTM T2G Body Entry Lite Kit Board details**

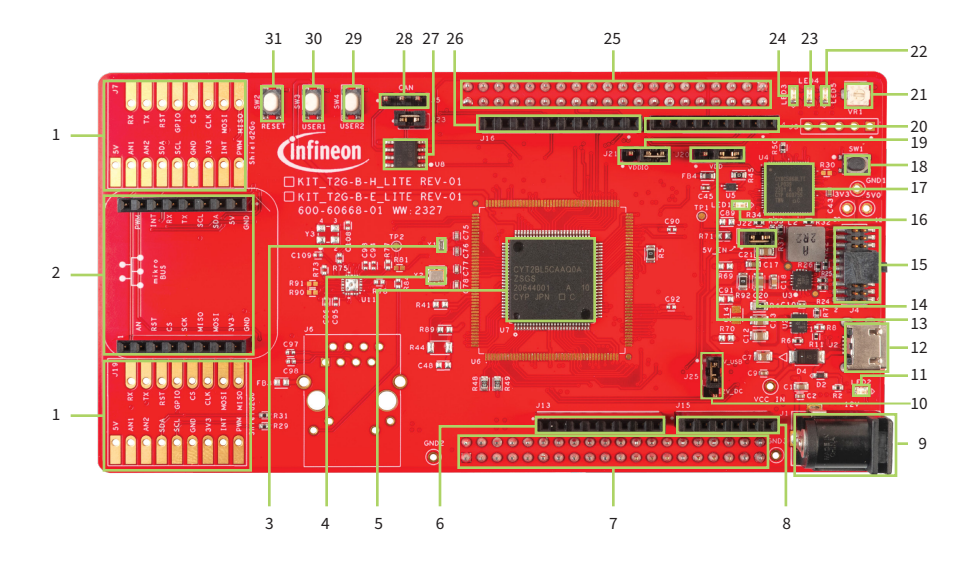

- 1 Shield2Go connectors (not mounted) (J7, J19)
- 2 mikroBUS connectors (J11, J12)
- 3 32.768-kHz oscillator for WCO (Y1)
- 4 16-MHz oscillator for ECO (Y2)
- 5 TRAVEO™ T2G microcontroller (U7)
- 6 8-pin Arduino header (J13)
- Expansion header 1 (X1)
- 8 6-pin Arduino header (J15)
- 9 DC power jack (J1)
- 10 Input power supply selection jumper (J25) - default closed (1-2)
- 11 Power LED (LED2)
- 12 KitProg3 USB micro-B connector (J2)
- 13 VDD current measurement jumper (J20)
- 14 5V Supply Enable jumper (J22) default closed
- 15 MIPI10/20 debug connector(J4)
- 16 KitProg3 status LED (LED1)
- 17 PSoC™ 5LP based KitProg3 (U4)
- 18 Mode switch (SW1)
- 19 VDDIO current measurement jumper (J21)
- 20 8-pin Arduino header (J14)
- 21 Potentiometer (VR1)<br>22 USER LED3 (LED5)
- USER LED3 (LED5)
- 23 USER LED2 (LED4)
- 24 USER LED1 (LED3)
- 25 Expansion header 2 (X2)
- 26 10-pin Arduino header (J16)
- 27 CAN FD transceiver (U8)<br>28 CAN FD connector (J5)
- CAN FD connector (J5)
- 29 USER2 button (SW4)
- 30 USER1 button (SW3)<br>31 RESET button (SW2)
- RESET button (SW2)

## **KIT\_T2G-B-E\_Lite Board pinout details**

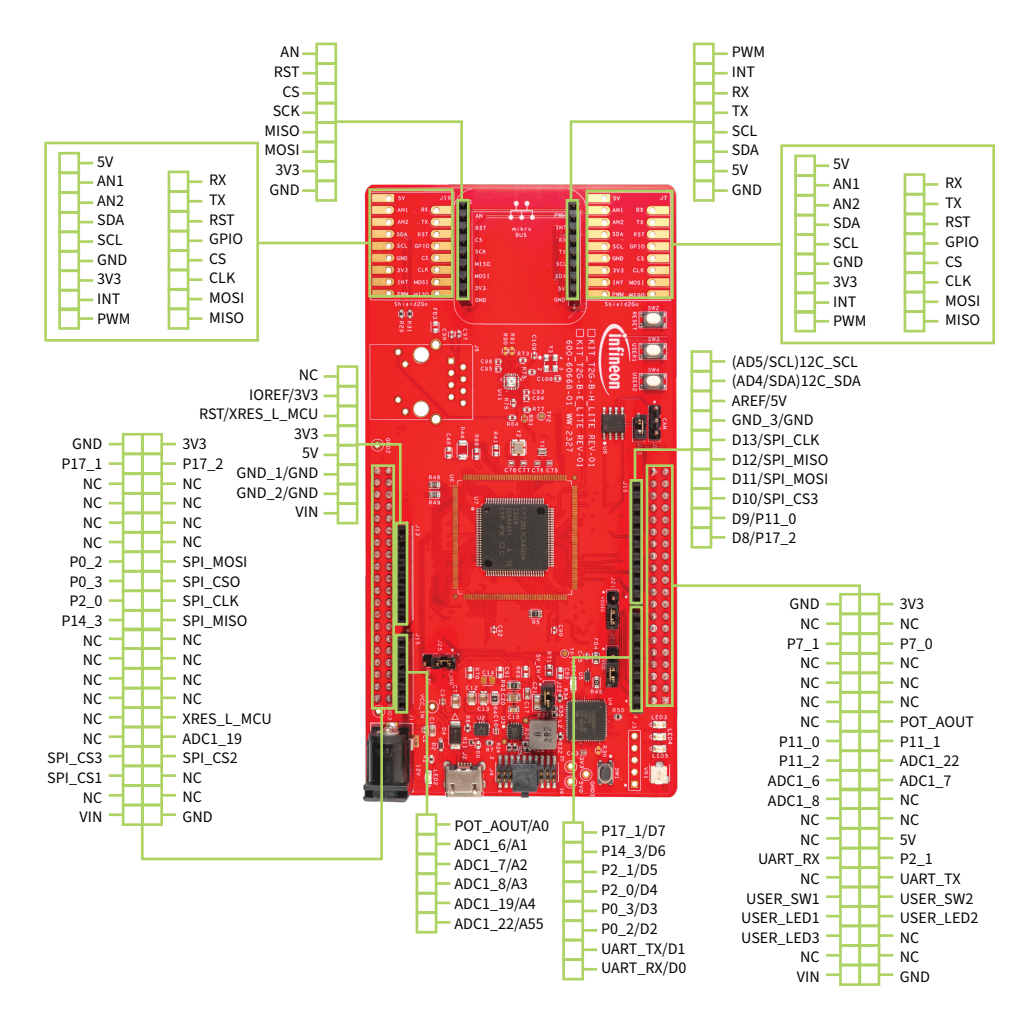

For additional details, see the kit guide available on the Infineon **[kit webpage](https://www.infineon.com/traveobelitekit)**.

Date: 09 / 2023 Document number: 002-37240 Rev. \*A All rights reserved. © 2023 Infineon Technologies AG

 **Quick Start Guide Page 4 of 4**